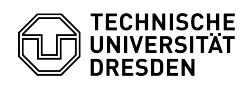

**FAQ-Artikel-Ausdruck**

## Telefon nicht nutzbar / nicht registriert - Rücksetzen auf Werkseinstellungen am Telefon (VoIP)

04.05.2024 11:49:54

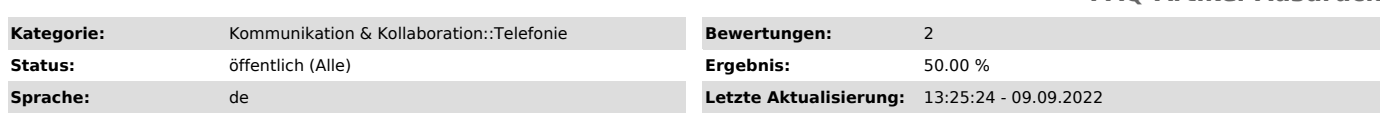

*Schlüsselwörter*

VoIP, Reset, Rücksetzen, Werkseinstellungen, Telefon, Registrierung Telefonie

## *Lösung (öffentlich)*

Unter bestimmten Umständen kann in seltenen Fällen bei der Konfiguration und im Betrieb eine Anmeldung/Registrierung des VoIP-Telefons an der Telefonanlage fehlschlagen. Das Telefon ist nicht nutzbar. Der Service Desk kann nach Rücksprache per Remote-Zugriff das Problem nicht lösen.

Sollte über den Service Desk keine Lösung per Remote-Support möglich sein,<br>muss das VoIP-Telefon evtl. vor Ort auf Werkseinstellungen zurückgesetzt<br>werden, um es neu an der Telefonanlage anzumelden.<br>Die Prozedur ist je Tel mit dem ZIH vorgenommen werden.

Standard-Telefon Cisco CP-7841 Ziehen Sie den LAN-Kabel-Stecker des zur Wanddose führenden Kabels am Telefon und warten Sie 5 sec. Drücken und halten Sie die # Taste und stecken Sie den LAN-Stecker wieder ein. Wenn der Headsetund Lautsprecherknopf leuchten, und der Mikrofon-Stummschalt-Knopf wieder erlischt, lassen Sie die # Taste los und geben folgende Tastenfolge ein: 2115chc, 1955ch

Die LED des Headset-Knopfs erlischt, wenn Sie mit der 1 beginnen. Bei jeder<br>weiteren Eingabe der Ziffernfolge blinkt der Auswahlknopf der Kreiswippe.<br>Das Telefon wird zurückgesetzt und startet neu. Bitte in dieser Zeit den

Chef/Sek-Telefon Cisco CP-8851 Ziehen Sie den LAN-Kabel-Stecker des zur Wanddose führenden Kabels am Telefon und warten Sie 5 sec. Drücken und halten Sie die # Taste und stecken Sie den LAN-Stecker wieder ein. Wenn nur noch der<br>Headset- und Lautsprecherknopf leuchtet, lassen Sie die # Taste los und geben<br>folgende Tastenfolge ein: 123456789\*0#<br>(Hinweis: Bei manchen Hardw

Micro-Stummschalt-Knopf gleichzeitig, in diesem Fall bitte warten, bis alle drei Knöpfe wieder ausgehen und nur Headset- und Lautsprecherknopf wieder leuchten, lassen Sie dann die # Taste los und geben Sie ein: 1234567890#)

Die LED des Headset-Knopfs erlischt, wenn Sie mit der 1 beginnen. Nach Abschluss der Eingabe der gesamten Ziffernfolge leuchtet der Mikrofon-Stummschalt-Knopf.

Das Telefon wird zurückgesetzt und startet neu. Bitte in dieser Zeit den LAN-Stecker IMMER im Telefon lassen.

Chef/Sek-Telefon Cisco CP-8961 Ziehen Sie den LAN-Kabel-Stecker des zur Wanddose führenden Kabels am Telefon und warten Sie 5 sec. Drücken und halten Sie die # Taste und stecken Sie den LAN-Stecker wieder ein. Wenn der Mikrofon-Stummschaltknopf rot leuchtet und die oberen linken und rechten Tasten am Display orange leuchten, lassen Sie die # Taste los und geben folgende Tastenfolge ein: 123456789\*0#

Das Telefon wird zurückgesetzt und startet neu. Bitte in dieser Zeit den LAN-Stecker IMMER im Telefon lassen.

Standard-Telefon Cisco CP-6945 Ziehen Sie den LAN-Kabel-Stecker des zur Wanddose führenden Kabels am Telefon und warten Sie 5 sec. Drücken und halten Sie die # Taste und stecken Sie den LAN-Stecker wieder ein. Wenn der Mikrofon-Stummschaltknopf und das Leuchtband am Hörer ausgehen und alle anderen Knöpfe (Line-, Headset-, Lautsprecher-, Auswahlknopf) lassen Sie die # Taste los und geben folgende Tastenfolge ein: 123456789\*0#

Wenn Sie mit der 1 beginnen, wechseln die LEDs der Line-Tasten nach rot. Bei jeder weiteren Zifferneingabe blinkt der Auswahlknopf der Auswahlwippe.<br>Das Telefon wird zurückgesetzt und startet neu. Bitte in dieser Zeit den<br>LAN-Stecker IMMER im Telefon lassen.